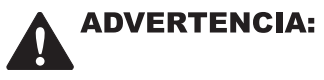

Antes de jugar a este juego, lea el Manual de instrucciones de la Xbox 360™ así como el manual de cualquier periférico, para obtener información sobre salud y seguridad. Guarde todos los manuales por si los necesita posteriormente. Para obtener un manual de nuevo, visite www.xbox.com/support o llame al servicio de atención al cliente de Xbox (ver el interior o el reverso del juego).

## Información importante sobre la salud y la seguridad en los videojuegos

#### Ataques epilépticos fotosensibles

Un porcentaie escaso de personas pueden sufrir un ataque epiléptico fotosensible cuando se exponen a ciertas imágenes visuales, entre las

que se incluven los patrones y las luces parpadeantes que aparecen en los videojuegos. Incluso las personas que no tengan un historial de este tipo de ataques o de epilepsia pueden ser propensas a estos "ataques epilépticos fotosensibles" cuando fijan la vista en un videojuego.

Estos ataques presentan varios síntomas: mareos, visión alterada, tics nerviosos en la cara o los ojos, temblores de brazos o piernas, desorientación, confusión o pérdida momentánea del conocimiento. Además, pueden ocasionar la pérdida del conocimiento o incluso convulsiones, que terminen provocando una lesión como consecuencia de una caída o de un golpe con objetos cercanos.

Si sufre cualquiera de estos síntomas, deje de jugar inmediatamente y consulte a un médico. Los padres deben observar a sus hijos mientras juegan v/o asegurarse de que no hayan experimentado los síntomas antes mencionados; los niños y los adolescentes son más susceptibles a estos ataques que los adultos. El riesgo de sufrir un ataque epiléptico fotosensible puede reducirse tomando las siquientes precauciones:

- · Siéntese a una distancia considerable de la pantalla.
- · Utilice una pantalla más pequeña.
- · Jueque en una habitación bien iluminada.
- · No jueque cuando esté somnoliento o cansado.

Si usted o algún miembro de su familia tiene un historial de ataques epilépticos, consulte a su médico antes de jugar.

# **ÍNDICE**

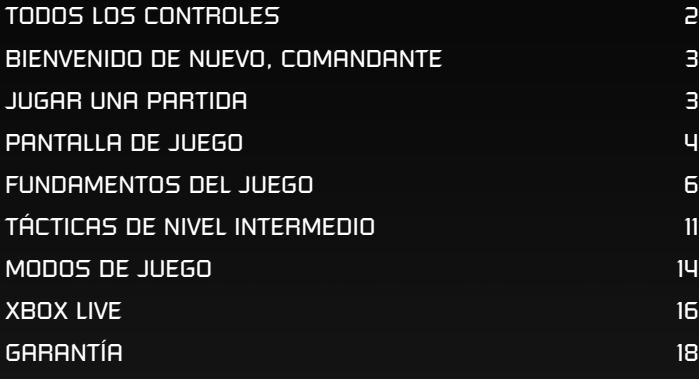

Visita EA™ online en **www.es.ea.com**

## **MANDO XBOX 360**

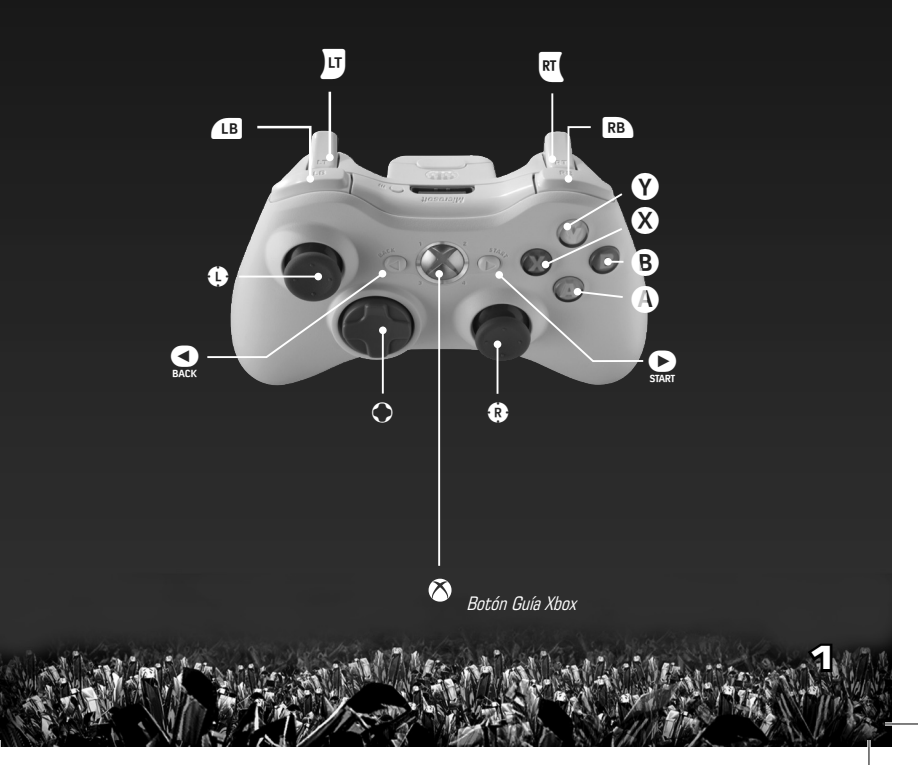

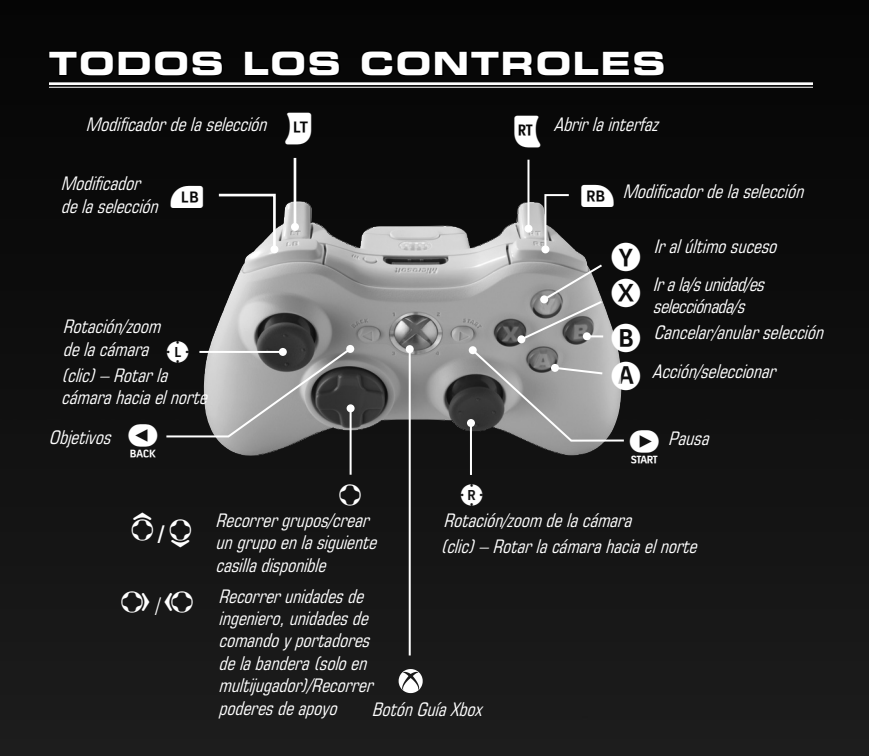

## **ÓRDENES DE CONTROL Y SELECCIÓN RDENES**

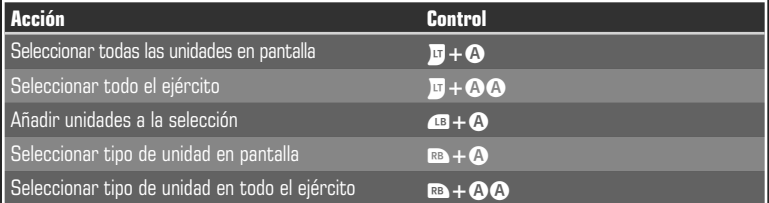

## **BIENVENIDO DE NUEVO, COMANDANTE OMANDANTE**

La Tercera Guerra del Tiberio se cierne sobre nosotros.

En el año 2047, la larga pugna entre las naciones aliadas de la Global Defense Initiative (iniciativa para la defensa global o GDI, por sus siglas inglesas) y la oscura potencia conocida como Hermandad de Nod se ha convertido en una conflagración a escala global. Ambas facciones luchan por el tiberio, un misterioso cristal verde de procedencia alienígena que constituye el recurso definitivo y, a la vez, el peor desastre medioambiental de la historia. Las apuestas no pueden ser más altas: quien controle el tiberio decidirá el futuro de la Humanidad y el destino del planeta Tierra. Pero esta encarnizada guerra mundial entre la GDI y Nod es solo el principio. La Humanidad está a punto de descubrir que no está sola en el universo... y que no es la única raza que lucha por el tiberio.

## **JUGAR UNA PARTIDA UGAR**

Para pasar al menú principal, pulsa  $\mathbf{Q}$ .

## **MENÚ PRINCIPAL**

Empiea una partida de un jugador, una partida multijugador, ajusta la configuración y más

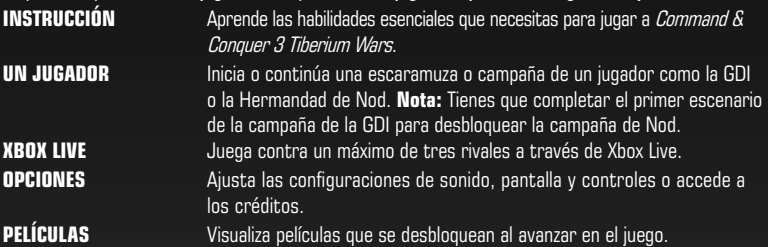

## **OPCIONES PCIONES**

Para ajustar las opciones, selecciona OPCIONES en el menú principal.

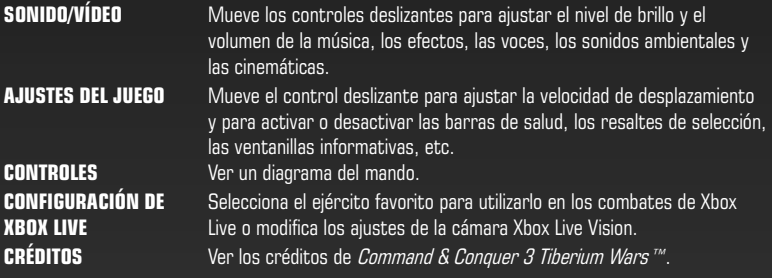

## **PANTALLA DE JUEGO**

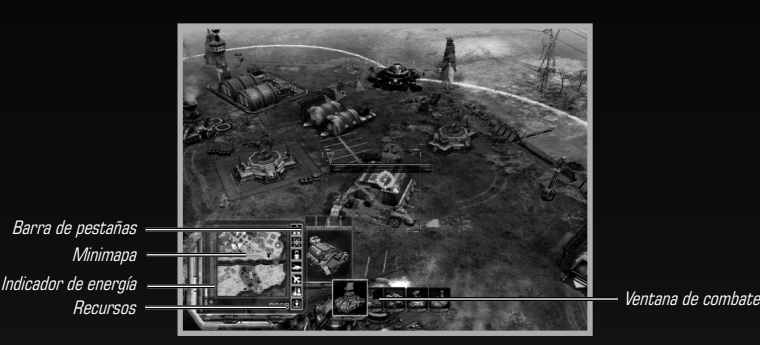

## **VENTANA DE COMBATE**

En esta ventana puedes construir y colocar edificios, ordenar a las unidades que se muevan y ataquen, usar poderes especiales y mucho más. La ventana de combate muestra en todo momento solo una fracción del mapa completo.

- Para desplazar la ventana de combate, mueve <sup>e</sup> en la dirección deseada. La ventana de combate empezará a desplazarse. Para detener el movimiento, suelta  $\bullet$ . ©
- A Para acercar o alejar el zoom, mueve  $\widehat{\mathbb{G}}/\mathbb{Q}$ .

**4**

#### **LA NIEBLA DE GUERRA**

Cada unidad tiene un alcance de visión, así que lo que ves en la ventana de combate es una suma de todo cuanto pueden ver tus unidades. Las zonas del mapa que se encuentren más allá de esta zona aparecerán cubiertas por una bruma semitransparente, que se conoce como niebla de guerra. Esta neblina oculta las unidades y edificios enemigos y solo muestra algunos territorios y edificios civiles. La **niebla de guerra** únicamente desaparece cuando tus unidades entran en la zona en cuestión.

En algunas misiones de campaña, aparecerá una capa más –un **camufl aje** de color negro– que cubre el terreno sin explorar. A medida que explores el mapa, irás levantándolo y descubriendo el terreno, los edificios y las unidades que oculta. Cuando el camuflaje se haya levantado del todo, desaparecerá de forma permanente. Sin embargo, todo lo que esté más allá del alcance de la visión de tus unidades seguirá cubierto por la niebla de guerra. Al igual que en las misiones de campaña normales, la niebla de guerra solo se levanta cuando estás dentro de la zona en cuestión.

## **BARRA DE ÓRDENES ARRA**

Usa esta barra para gestionar tu base y tus efectivos. Con independencia de dónde te encuentres y de lo que veas en la ventana de combate, siempre puedes construir nuevas unidades y edificios con la barra de órdenes. No es necesario que vuelvas a la base cada vez que quieras iniciar la producción de algo.

La barra de órdenes incluye una **ventana de información** que proporciona detalles relativos a © las unidades y los edificios seleccionados, además de otros datos. Para obtener más información sobre cualquier aspecto de la barra de órdenes, sitúa el cursor sobre el icono correspondiente.

#### **RADAR O MINIMAPA ADAR**

La barra de órdenes incluye además el radar del campo de batalla, también llamado "minimapa". No lo pierdas de vista, ya que suele revelar movimientos de las tropas enemigas antes de que llegues a avistarlas en la ventana de combate. No obstante, has de saber que el radar puede quedar desactivado en determinadas circunstancias.

Alcance actual de la ventana de combate (señalado por un triángulo)

Unidad o edificio de tu ejército (estas unidades tienen un código de color; GDI: azul, NOD: rojo)

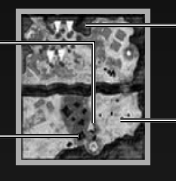

Terreno sin explorar (consulta La niebla de guerra en la pág. 4)

Unidad o edificio del enemigo (estas unidades tienen un código de colores; GDI: azul, NOD: rojo)

**5**

### **OBJETIVOS (SOLO EN CAMPAÑA) BJETIVOS**

Para consultar los objetivos de la misión, pulsa  $\Omega$  para abrir el menú de objetivos. Debes completar todos los objetivos principales para conseguir terminar una misión (ten en cuenta que éstos pueden ir cambiando durante el combate). Completar los objetivos adicionales es opcional, pero te proporcionará recursos adicionales u otras recompensas.

**Un consejo:** La misión terminará en victoria una vez completes todos los objetivos principales. Si tienes intención de completar los objetivos adicionales, asegúrate de dejar para el final al menos un objetivo principal.

## **FUNDAMENTOS DEL JUEGO UNDAMENTOS**

El resumen siguiente está pensado para dar al nuevo usuario una visión rápida de cómo jugar a Command & Conquer 3 Tiberium Wars.

## **CONSTRUCCIÓN DE EDIFICIOS ONSTRUCCIÓN**

No es raro comenzar una misión con solo un recinto de construcción. Empieza a construir de inmediato el resto de la base.

#### **Para construir un edificio:**

**1.** Selecciona el recinto de construcción. Los edificios que éste puede construir se muestran en forma de iconos en la ventana contextual de la barra de órdenes.

**Nota:** Si un icono aparece apagado, puede deberse a que no tengas recursos suficientes para adquirirlo o bien a que no cuentes con la tecnología o los requisitos necesarios.

**2.** Selecciona el icono del edificio que quieras construir. Un cronómetro sombreado aparecerá encima del icono. A medida que el tiempo pase, se retirarán los créditos necesarios para construir el edificio. Cuando el cronómetro se complete, el edificio estará listo para ser colocado y verás que su icono parpadea.

**Nota:** Si te quedas sin créditos durante la construcción, ésta quedará en pausa hasta que llenes tus arcas. Cuando eso ocurra, la construcción se reanudará automáticamente.

- Lleva el cursor de la ventana de combate al lugar donde quieras construir (verás que el **3.** cursor se convierte en una imagen traslúcida del edificio). Debes construir dentro del control terrestre de tu base, que se extiende en un área circular desde casi todos tus edificios. Si el edificio que quieres construir aparece en rojo, no podrás levantarlo en esa ubicación.
- **4.** Cuando hayas elegido un lugar, pulsa @ para colocar el edificio.
- **5.** Para cancelar la colocación del edificio, pulsa **®**.

## **ENTRENAMIENTO DE UNIDADES NTRENAMIENTO**

Cuando construyas edificios como los barracones o las fábricas de guerra, podrás usarlos para entrenar en ellos a unidades de combate.

**Nota:** Para poder entrenar unidades debes construir primero unos barracones (GDI), una Mano de Nod (Hermandad de Nod) o un portal (scrins). A efectos de este manual, usaremos el término barracones para referirnos a los edificios de las tres facciones.

#### **Para entrenar unidades:**

**6**

- **1.** Pulsa @ en tus barracones (u otro edificio de producción de unidades) para seleccionarlo.
- **2.** Mantén pulsado **x** para abrir el menú de unidades. Allí aparecerán las unidades que tengas disponibles para entrenar.
- Selecciona el icono de la unidad que quieras entrenar. Un cronómetro sombreado indicará **3.** cuánto tarda en crearse.

**Nota:** Para iniciar una cola de producción, selecciona repetidamente el icono de las unidades que quieras construir. Aparecerá un número en el icono que te informará de cuántas unidades has encargado.

**4.** Cuando la unidad esté lista, saldrá del edificio y se presentará.

## **SUMINISTRO DE ENERGÍA DE LA BASE UMINISTRO**

Tu base necesita energía eléctrica para funcionar adecuadamente. A medida que añadas más edificios a la base, necesitarás más electricidad. Si la base va corta de energía, sufrirás varias consecuencias adversas: el radar se desconectará, las defensas de la base dejarán de funcionar y se reducirá la velocidad a la que puedes construir edificios y entrenar nuevas unidades. En cuanto recuperes la energía suficiente, todos esos efectos desaparecerán. El recinto de construcción genera una pequeña cantidad de energía, pero debes construir centrales eléctricas para generar más. Cuando construyas una central eléctrica, el indicador de energía aumentará.

Para determinar de cuánta energía dispones y cuánta estás usando en cada momento, © examina el indicador de energía.

Nota: Si te estás quedando sin energía, puedes optar por desactivar uno o más edificios para racionarla. Para hacerlo, selecciona un determinado edificio, mantén pulsado x y, a continuación, selecciona la opción de desactivar en la barra de órdenes. Sin embargo, has de saber que los edificios desactivados quedarán completamente inactivos. Esto significa, por ejemplo, que ya no podrás entrenar más unidades en una fábrica de guerra que hayas desactivado. Los edificios afectados por armas de PEM (pulsos electromagnéticos) se comportan como edificios desactivados.

#### **RECURSOS ECURSOS**

Entrenar unidades, construir edificios, investigar mejoras y usar poderes cuesta créditos. Cuando selecciones un elemento o una acción que requiera créditos, éstos se empezarán a deducir de tus fondos hasta que hayas pagado la cantidad total (los poderes de apoyo restan créditos en un pago único).

- Una partida típica se empieza con créditos suficientes para gastarlos en la construcción de las unidades y los edificios básicos. No obstante, para acabar la refriega, deberás conseguir más créditos.
- ▲ Si optas por realizar una tarea que precise créditos pero te quedas sin ellos, esa tarea quedará a la espera hasta que obtengas más recursos.
- A Para conseguir más créditos, busca tiberio y construye una refinería en sus inmediaciones. La refinería viene con una extractora que busca y recoge tiberio automáticamente, tiberio que se convierte en créditos. Si construyes una refinería cerca del tiberio, las extractoras tardarán menos tiempo en recolectar recursos.

## **CÓMO MEJORAR LA TECNOLOGÍA ÓMO**

Los edificios como el centro de tecnología pueden investigar nuevas tecnologías con las que modernizar tus unidades. Una vez investigadas, las mejoras afectan a todas las unidades del tipo aplicable, incluyendo las que ya estén desplegadas.

A Para desarrollar una mejora en un edificio, selecciónalo y luego selecciona el icono de mejora en la barra de órdenes. La mejora cuesta tiempo y créditos, de modo muy parecido a los edificios y unidades.

## **UNIDADES, EDIFICIOS Y PODERES NIDADES,**

Un conocimiento exhaustivo del arsenal que tienes a tu disposición es indicativo de que eres un buen comandante.

#### PODERES DE APOYO

Estos poderes son movimientos especiales propios de la facción por la que luchas. Aparecen como iconos dentro de la barra de poderes, junto al minimapa. Pulsa  $\Omega$  en el icono de la barra de poderes para abrir la barra de órdenes de los poderes y, a continuación, pulsa  $\bigcirc$ / $\bigcirc$  para moverte por la barra de órdenes.

- Cada vez que utilices uno, habrá un periodo de recarga antes de que puedas usarlo de nuevo. ©
- $\blacktriangle$  Los poderes de apoyo se desbloquean automáticamente cuando construyes los edificios necesarios para usarlos.

#### MEJORAS

Muchas unidades pueden mejorarse mediante diversas tecnologías, incluyendo armas avanzadas y nuevas habilidades.

A Para mejorar una unidad, primero debes investigar la mejora en un edificio específico de la facción. Selecciona el edificio apropiado y selecciona el icono que representa la mejora. El coste se deducirá de tus créditos y se investigará la mejora.

**Nota:** Incluso después de haber acabado la investigación de la mejora, el edificio donde ésta se realizara deberá seguir operativo para que puedas beneficiante de ella. Si destruyen el edificio, deberás reconstruirlo para recuperar los beneficios de la mejora.

#### **HABILIDADES**

**8**

Las habilidades son movimientos especiales –propios de una unidad– que activa el jugador. A diferencia de todos los poderes de apoyo, la mayoría de las habilidades no consumen recursos (aunque algunas sí). No obstante, igual que ocurre con los poderes de apoyo, suelen necesitar un periodo de recarga antes de poder volver a utilizarse. Algunas habilidades también deben investigarse para poder usarse.

## **CÓMO CONTROLAR TUS FUERZAS ÓMO**

Un buen comandante sabe cuándo ha de ordenar a sus tropas que mantengan la posición, que hagan un repliegue estratégico o que carguen valientemente para entrar en combate. Aprende lo que es necesario para llevar a tus fuerzas a la victoria.

## **ÓRDENES DE MOVIMIENTO BÁSICAS RDENES**

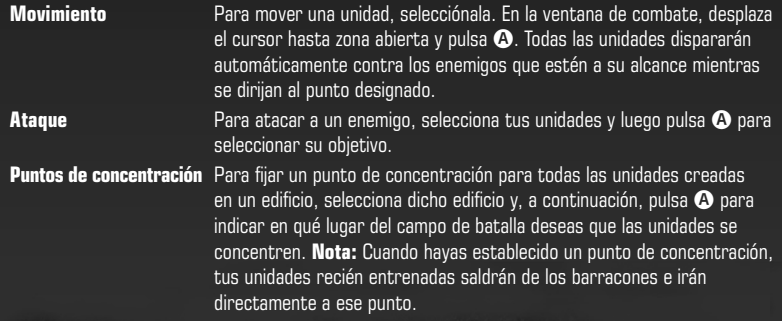

#### **POSICIONES OSICIONES**

Pon tus unidades en posición para determinar las condiciones en que deben entrar en combate. Hay varias opciones entre las que escoger.

Para cambiar la posición de un grupo de unidades, selecciona el grupo y luego selecciona el botón de posición adecuado de la barra de órdenes.  $\blacktriangle$ 

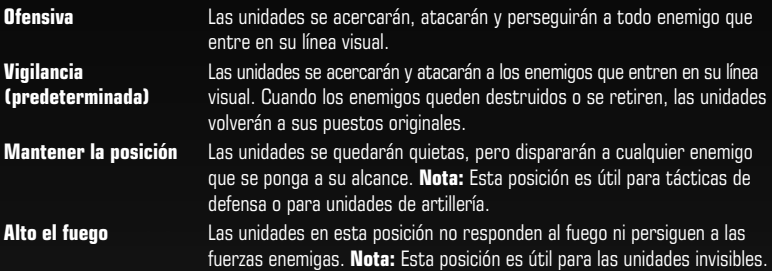

## **VETERANÍA DE LAS UNIDADES ETERANÍA**

Tus unidades irán adquiriendo experiencia a medida que ataquen a las unidades y edificios enemigos. Cuando una unidad acumule suficiente experiencia, ascenderá a un nuevo nivel de veteranía. Un icono especial en la ventana de combate señala las unidades veteranas. Éstas tienen capacidades de combate mejoradas.

- Las unidades **veteranas** infligen más daño y son más resistentes a él (en comparación con las unidades no veteranas).  $\blacktriangle$
- ▲ Las unidades **de élite** infligen más daño y son más resistentes a él (en comparación con las unidades veteranas).
- ▲ Las unidades **heroicas** infligen más daño y son más resistentes a él (en comparación con las unidades de élite). Además, atacan con más rapidez, se curan automáticamente y disparan munición trazadora roja.

## **PREVISUALIZACIÓN DE FORMACIÓN REVISUALIZACIÓN**

Una vez hayas reunido un ejército considerable, es posible que quieras poner algunas unidades en una formación organizada. La prestación de previsualización de formación se encarga por ti de hacer el trabajo de planificación para organizar las tropas y las dispone automáticamente.

#### **Para usar la previsualización de formación:**

- **1.** Selecciona un grupo de unidades.
- Lleva el cursor al lugar del terreno donde quieras que formen tus unidades. **2.**
- Mantén pulsado A en zona abierta. Se mostrará una vista previa de la formación. **3.**
- 4. Mueve **(C/C**) para rotar la formación de modo que quede orientada en la dirección preferida y, a continuación, mueve  $\widehat{\mathbf{\Theta}}/\mathbf{\Phi}$  para cambiar la línea de combate y controlar la profundidad y anchura de la formación resultante.
- Suelta A. Las tropas se moverán automáticamente al lugar de destino seleccionado y se **5.** alinearán en la formación previsualizada.
- Trata de usar las formaciones a la vez que mantienes la posición para crear líneas defensivas.

## **GUARNECER CON INFANTERÍA UARNECER**

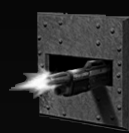

Muchos edificios, civiles y de otro tipo, pueden guarnecerse con unidades de infantería. La quarnición de infantería los protege y les otorga una bonificación a su distancia de ataque. Los enemigos que ataquen a las fuerzas de guarnición primero tendrán que dañar mucho el edificio guarnecido, en cuyo caso la guarnición saldrá automáticamente.

- Para guarnecer una estructura, selecciona las unidades de infantería deseadas y luego coloca © el cursor sobre el edificio que desees quarnecer. El cursor se convertirá en el cursor de quarnición. Pulsa  $\bigcirc$  para hacer que las unidades entren en el edificio.
- $\blacktriangle$  Para sacar unidades de un edificio guarnecido, selecciónalo y mantén pulsado **x** para abrir la barra de órdenes de dicho edificio. Elige la opción para quitar la guarnición y pulsa  $\bullet$ .

**Nota:** Algunas unidades, como los granaderos de la GDI, tienen habilidades de ataque que eliminan al instante a las unidades que se encuentren dentro de los edificios quarnecidos.

## **CAJAS**

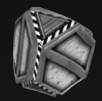

Estos contenedores grises modelo 771G de la GDI se consideran objetivos de oportunidad. Fuerza uno y puede que encuentres algo útil, desde créditos adicionales hasta curaciones, pasando por mejoras automáticas de veteranía. Para hacerte con una caja, ordena a las unidades que se muevan hasta su posición.

#### **BIDONES**

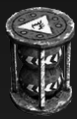

**10**

No hay que confundirlos con las cajas, puesto que los bidones que a veces encontrarás desperdigados por el campo de batalla contienen productos químicos muy volátiles que explotan al disparar contra ellos. Prueba a disparar a uno cuando los enemigos estén cerca de él.

## **TÁCTICAS DE NIVEL ÁCTICAS INTERMEDIO NTERMEDIO**

Cuando hayas dominado los fundamentos de *Command & Conquer 3 Tiberium Wars*, aún te quedarán más cosas por aprender. Presta atención a las tácticas siguientes para obtener mejores resultados en combate.

## **CONCEPTOS BÁSICOS DE LA ONCEPTOS CONSTRUCCIÓN DE BASES ONSTRUCCIÓN**

En Command & Conquer 3 Tiberium Wars te pasarás la mayor parte del tiempo en combate. Aunque las tácticas de combate son importantes, algunas batallas las ganan antes de empezar los jugadores que despliegan su base de forma más estratégica. Las decisiones que tomes en las primeras fases de una confrontación suelen afectar a su desarrollo, así que es importante aprender a construir una base rápida y eficazmente.

#### CONSEJOS RÁPIDOS

- A Piensa en construir una grúa nada más empezar. El principal beneficio de ésta es que te permite construir a la vez el doble de edificios que si tuvieras solo un recinto de construcción.
- ▲ No desestimes una rápida expansión para obtener recursos adicionales y construye siempre una extractora adicional por cada refinería que levantes. Las extractoras impulsan tu economía y, por tanto, hay que protegerlas a toda costa.
- ▲ Pon defensas para la base allá donde la veas vulnerable. Puede resultar tentador poner centrales eléctricas desprotegidas en la parte de atrás de la base, pero un adversario astuto aprovechará ese punto débil.

#### EDIFICIOS DESACTIVADOS

Es esencial tener en cuenta que cualquier ventaja que te dé un edificio (como la posibilidad de construir nuevos tipos de unidades) no estará a tu disposición si dicho edificio está desactivado (cuando se encuentre sin energía, por ejemplo).

 $\blacktriangle$  Un edificio que haya sido alcanzado por un PEM se considera que está desactivado. Por tanto, es vital que protejas la base contra los ataques de PEM en particular siempre que puedas.

**Un consejo:** Mientras estés enzarzado en combate, no descuides tu base. Sigue construyendo hasta que tengas acceso a todas las unidades, mejoras y poderes de apoyo que necesites para ganar. (Encontrarás más información de los poderes de apoyo en la pág. 8).

### **CONCENTRAR EL FUEGO ONCENTRAR**

Por lo general, es mejor eliminar a las fuerzas rivales una por una, en vez de dividir los ataques y, por tanto, debilitarlos. Hasta un enemigo que parezca casi derrotado puede seguir infligiendo un daño considerable, así que es más prudente destruir sus unidades en sucesión para debilitarlo y superarlo en número. Intenta dar prioridad a los objetivos que sean más peligrosos o vulnerables.

### **¿QUÉ HACER CON LOS EDIFICIOS QUÉ ATACADOS? VENDERLOS TACADOS?**

Si están atacando tus edificios y te parece que están perdidos, piensa en venderlos antes de que te los destruyan. No obstante, has de tener en cuenta que la cantidad de créditos que recibirás al hacerlo se reducirá cuanto más dañado esté el edificio.

### **CUIDADO CON LOS INGENIEROS UIDADO**

Aunque los ingenieros de la GDI, los saboteadores noditas y los asimiladores scrins sean unidades relativamente débiles, todas tienen un mismo cometido muy importante: apoderarse de los edificios de tecnología y demás construcciones del enemigo. Por tanto, un comandante hábil nunca debe subestimar a un ingeniero o unidad similar.

- Llevar a un ingeniero tras las líneas enemigas es más fácil de lo que crees. La infantería de © la GDI y de Nod puede usar su habilidad de solicitar transporte y colocarse tras las líneas enemigas. El asimilador scrin es invisible y, por tanto, indetectable cuando no se mueve.
- ▲ Los ingenieros también pueden capturar unidades de andadores, como los Juggernauts y los Avatares, cuando éstas han caído al suelo derrotadas.

**Un consejo:** Para añadir sal a la herida que le inflijas al enemigo, vende su edificio justo después de capturarlo o ponlo a crear rápidamente unidades para tu propio ejército.

## **ÓRDENES DE MOVIMIENTO AVANZADAS RDENES**

Las unidades de Command & Conquer 3 Tiberium Wars son lo bastante inteligentes como para saber cuál es la mejor respuesta a casi todas las situaciones cuando se las deja por su cuenta. Por ejemplo, atacarán automáticamente a los enemigos que se pongan a su alcance. Sin embargo, a medida que mejore tu habilidad con el juego, puede que quieras añadir a tu repertorio las siguientes órdenes de movimiento avanzadas y conseguir así una ventaja táctica sobre tus rivales.

#### MOVIMIENTO OFENSIVO

**12**

Cuando se les ordene este movimiento, las unidades seleccionadas se detendrán a atacar a las unidades enemigas o las defensas de base que encuentren en su camino. Es una manera eficaz de entablar combate con una fuerza rival o asaltar una base enemiga.

▲ Para ordenar un movimiento de ataque, selecciona las unidades que recibirán la orden y pulsa dos veces A en zona abierta.

**Nota:** También puedes forzar un ataque a un edificio neutral si pulsas **@** dos veces en dicho edificio neutral

## **¿CÓMO ENFRENTARSE AL BLINDAJE? CÓMO**

Los tanques y demás vehículos blindados sufren más daño cuando se les ataca por los lados y mucho más si se les ataca por detrás. Usa este truco en tu propio beneficio y protege bien a tus fuerzas.

#### **OBLIGAR A CUBRIRSE A LA INFANTERÍA BLIGAR**

La infantería puede verse obligada a cubrirse cuando recibe fuego enemigo. Si esto ocurre, verás que los soldados se echarán cuerpo a tierra. La infantería obligada a cubrirse se mueve más despacio de lo normal, pero se defiende mejor, ya que no se expone tanto.

**Un consejo:** Por lo general, cuanto más potente sea un arma, mejor será para obligar a cubrirse a la infantería. Recuerda bien esto cuando pienses en cómo usar mejor a las unidades de infantería o contrarrestarlas.

#### **COBERTURA DE LA INFANTERÍA OBERTURA**

La infantería se agazapará automáticamente tras una cobertura cuando se le ordene acercarse a edificios civiles y a otros grandes obstáculos del entorno. Las unidades cubiertas se defienden mejor y es casi imposible contenerlas con fuego de cobertura.

**Un consejo:** Usa tus conocimientos sobre las tácticas de cobertura de la infantería para aventajar a fuerzas comparables a las tuyas en las operaciones urbanas.

#### **SUPERARMAS UPERARMAS**

Cada una de las tres facciones de *Command & Conquer 3 Tiberium Wars* tiene al menos una superarma, algo tan destructivo que prácticamente borrará del mapa a todos los enemigos. Estas superarmas son ideales para usarlas en caso de empate técnico, cuando el enemigo se haya hecho muy fuerte en una posición. No obstante, has de saber que, cuando inicies la construcción de una superarma, aparecerá un cronómetro con una cuenta atrás que verán también tus oponentes. No te sorprendas de que el enemigo redoble sus esfuerzos por acabar contigo antes de que finalice la cuenta atrás.

**Nota:** La cuenta atrás se detendrá temporalmente si tu base se queda sin energía.

**Un consejo:** Aunque las superarmas son potentes en extremo, quizá no pongan punto final a las hostilidades. Pon algunos efectivos en reserva para acabar con las fuerzas enemigas restantes si es necesario.

## **MODOS DE JUEGO ODOS**

## **CAMPAÑA**

Marzo de 2047. Una enorme bola de fuego nuclear estalla en el cielo nocturno, señalando el final del centro de mando orbital de la GDI y el inicio de la Tercera Guerra del Tiberio.

El tiberio. Para la GDI, es una sustancia alienígena que ha contaminado la tierra hasta el punto de hacerla casi inhabitable, y que se extiende a un ritmo peligroso. Para la Hermandad de Nod, el tiberio es el destino de la Humanidad, una sustancia de gran poder cuyo advenimiento ya profetizó su enigmático líder, Kane. No hay nada que la GDI desee más que erradicar el tiberio de la faz del planeta; y Nod anhela por encima de todo obtener el control total de lo que considera la sustancia más valiosa de la Tierra. Estalla la guerra por el tiberio y el destino de todo el planeta pende de un hilo.

Aquí es donde apareces tú en tu papel de comandante. Elige la facción a la que apoyarás y empieza a combatir. El desenlace de Tiberium Wars está en tus manos.

Para empezar una campaña, selecciona UN JUGADOR en el menú principal y luego GDI o NOD.  $\blacktriangle$ 

**Nota:** Tienes que completar el primer escenario de la campaña de la GDI para desbloquear la campaña de Nod.

- ▲ Tras completar cada misión de la campaña, se te recompensará con una medalla. La medalla recibida dependerá del nivel de dificultad elegido. Las medallas de mayor categoría se ganan por completar misiones con los ajustes de dificultad más altos. Completa todos los objetivos adicionales de una misión para ganar un galón.
- Entre misiones de la campaña volverás a la pantalla de escenario, donde podrás elegir tu © siguiente misión, ir a un escenario distinto (si es posible) y volver a jugar las misiones que ya hayas terminado. La pantalla de escenario muestra cuántas medallas se te han otorgado en cada misión.

## **ESCARAMUZA SCARAMUZA**

Las escaramuzas son combates de un jugador en los que luchas contra uno o más oponentes controlados por el ordenador.

#### **Para empezar una escaramuza:**

- Selecciona UN JUGADOR en el menú principal, y después selecciona ESCARAMUZA. **1.**
- **2.** Selecciona NUEVA.

- Elige de dos a cuatro jugadores controlados por la IA eligiendo IA o CERRADO en cada caso. **3.**
- **4.** Selecciona el mapa, recursos y puntos de inicio que prefieras. Decide si quieres activar o desactivar las cajas del mapa (consulta más información en la pág. 10).
- **5.** Pulsa @ para decidir el número, facción y color del equipo. Pulsa @ para empezar a jugar.

## **LA IA PERSONALIZABLE**

Puedes ajustar el comportamiento de la inteligencia artificial tanto en las escaramuzas como en las partidas multijugador con cuatro ajustes de dificultad diferentes y cinco personalidades distintas. Esto te permite configurar el juego para adaptarlo a tus propios gustos y deseos de enfrentarte a un mayor o un menor reto.

#### NIVELES DE HABILIDAD DE LA IA

Hay cuatro niveles de habilidad distintos que puedes elegir para cada jugador controlado por la IA.

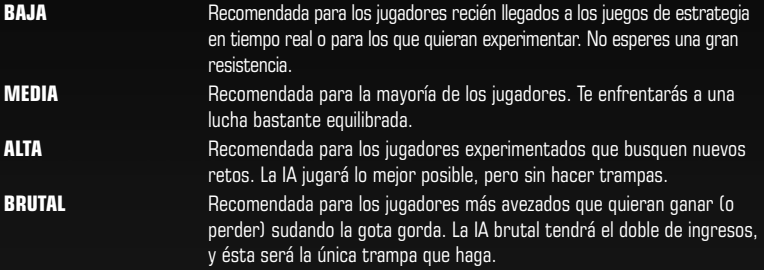

## PERSONALIDADES DE LA IA

La IA puede adoptar cinco personalidades distintas que determinan qué tácticas usarán tus oponentes durante la partida.

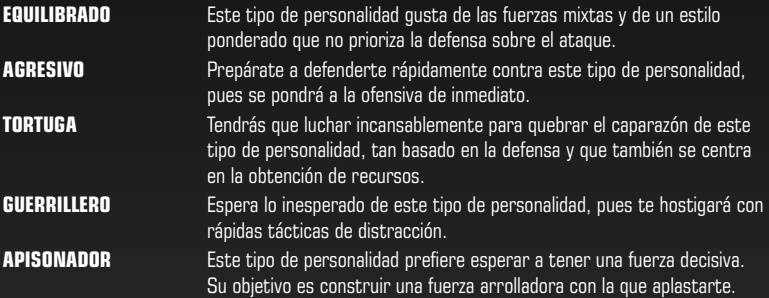

## **XBOX LIVE**

Con Xbox Live® podrás jugar con quien quieras cuando quieras. Crea tu propio perfil (tarieta de jugador), charla con tus amigos, descarga contenido en el Bazar Xbox Live y envía y recibe mensajes de voz y video. ¡Conéctate ya y forma parte de la nueva revolución!

## **CONECTANDO**

**16**

Antes de poder utilizar Xbox Live, debe conectar su consola Xbox 360 a Internet mediante una conexión de alta velocidad y registrarse en el servicio de Xbox Live. Para comprobar si Xbox Live se encuentra disponible en su territorio y para obtener información sobre cómo conectarse a Xbox Live, visite **www.xbox.com/live**.

## **CONTROL PARENTAL**

Esta herramienta de fácil uso permite a los padres y tutores decidir a qué juegos pueden jugar los más pequeños, de acuerdo con la clasificación del contenido del juego. Para más información, visite **www.xbox.com/familysettings**.

**ES NECESARIO REGISTRARSE Y SUSCRIBIRSE PARA ACCEDER A LAS CARACTERÍSTICAS ONLINE. LOS TÉRMINOS Y CONDICIONES DE EA, ASÍ COMO LAS ACTUALIZACIONES, SE ENCUENTRAN EN WWW.ES.EA.COM. ES NECESARIO DISPONER DE CONEXIÓN A INTERNET. DEBES TENER 13 AÑOS O MÁS PARA PODER REGISTRARTE ONLINE.**

**EA SE RESERVA EL DERECHO A CANCELAR LAS PRESTACIONES ONLINE TRAS COMUNICACIÓN PREVIA DE 30 DÍAS EN WWW.ES.EA.COM.**

## **MENÚ PRINCIPAL ONLINE**

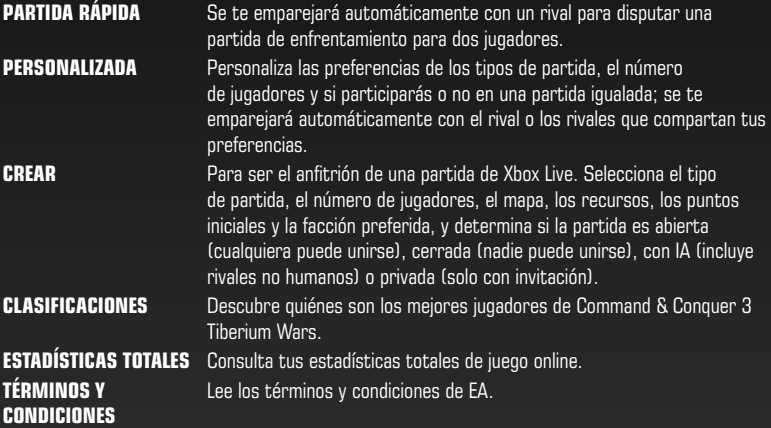

 $\blacktriangle$  Para comenzar una partida personalizada, selecciona CREAR y pulsa  $\bigcirc$ . Selecciona tus preferencias de juego y pulsa A de nuevo. Aparecerá una pantalla de carga.

## **MODOS DE JUEGO ONLINE ODOS**

Hay cuatro modos de juego multijugador.

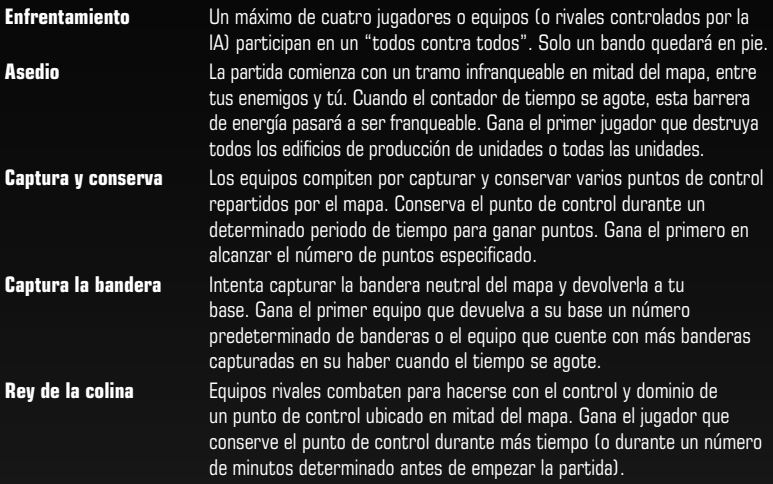

## **COMUNICACIÓN A TRAVÉS DE XBOX LIVE OMUNICACIÓN**

Si utilizas un auricular con micrófono compatible con Xbox 360, puedes alternar entre hablar con todo el mundo o solo con tus compañeros de equipo. Para ello, pulsa  $\mathbf{Q}$ .

## **CÁMARA XBOX LIVE VISION ÁMARA**

Si la cámara Xbox Live Vision está conectada, tu imagen será visible para el resto de jugadores en el punto de encuentro y también durante la partida.

▲ Si no dispones de esta cámara, se mostrará tu imagen de jugador, pero podrás ver a otros jugadores cuyas cámaras Xbox Live Vision estén activadas.

## **GUARDAR Y CARGAR UARDAR**

Tus progresos en la campaña se guardan automáticamente si optas por continuar tras obtener la victoria en una misión. Si eliges salir, volverás al menú principal y tus progresos no se guardarán de forma automática. Debes disponer de un perfil de jugador para poder quardar o cargar partidas.

- Para cargar una partida guardada, selecciona UN JUGADOR en el menú principal. Selecciona GDI o NOD y luego elige CARGAR. Elige una partida guardada de la lista y selecciona CARGAR PARTIDA.
- $\blacktriangle$  Para guardar la partida en curso, pulsa  $\mathcal{Q}_\text{max}$  para abrir el menú de pausa y selecciona GUARDAR.

# **NOTAS**

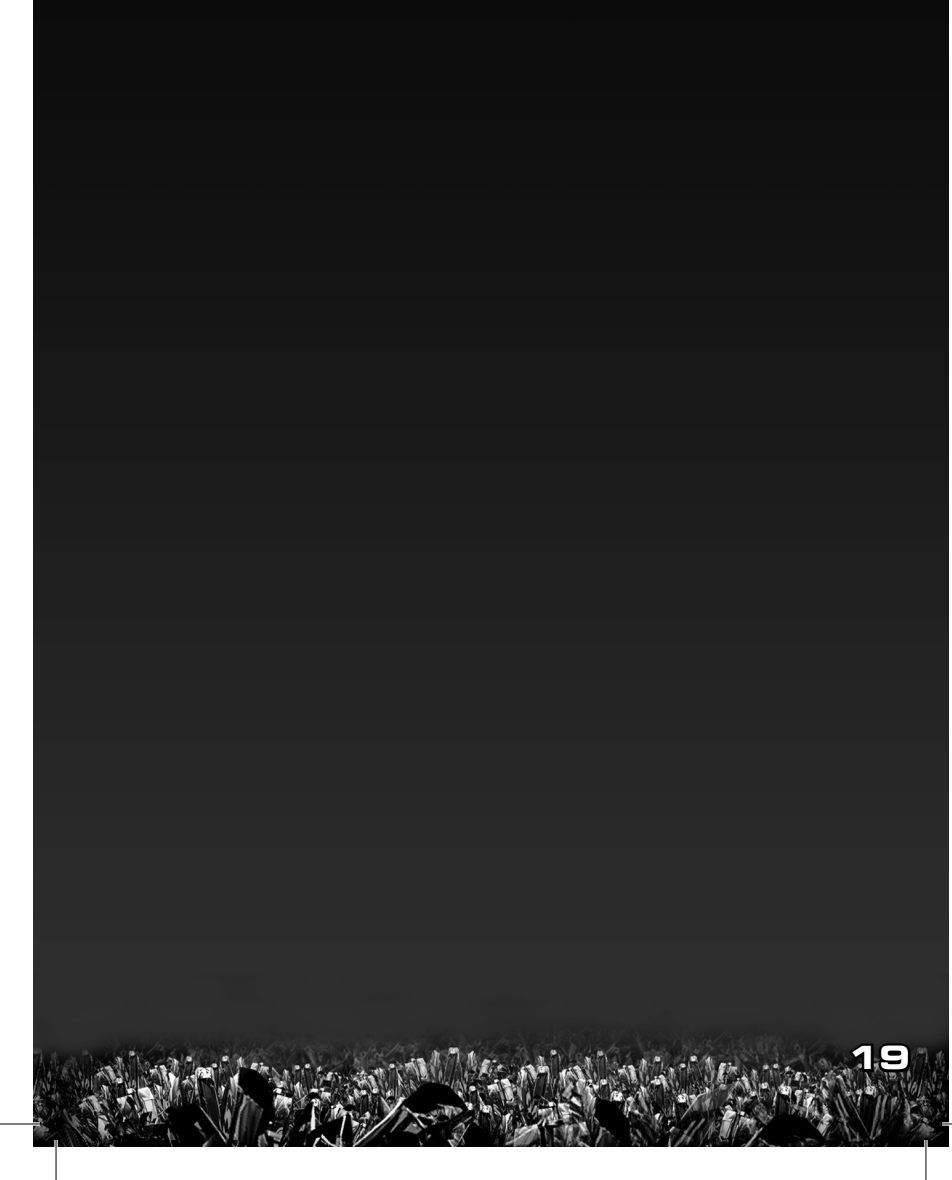

**©** 2007 Electronic Arts Inc. Electronic Arts, EA, el logotipo de EA, Command & Conquer y Command & Conquer 3: Tiberium Wars son marcas comerciales o marcas comerciales registradas de Electronic Arts Inc. de los EE. UU. y/o de otros países. Todos los derechos reservados. Las demás marcas comerciales son propiedad de sus respectivos titulares.

**20**

**WWS07605529MT**